## **Laboratorium #1**

## **System kontroli wersji - git - na przykładzie Githuba.**

- 1. Jeśli nie masz, załóż konto w serwisie Github. Jeśli nie chcesz używać prywatnej skrzynki mailowej, użyj uniwersyteckiej - więcej informacji [tutaj.](https://uwm.edu.pl/studenci/oprogramowanie-i-uslugi-it)
- 2. Stwórz repozytorium o nazwie POC123456, gdzie zamiast 123456 wpisz swój numer albumu (indeksu). (w nazwie jest duża litera 0). **Ustawienia widoczności ustaw jako prywatne.**

Uwaga: jeśli posiadasz dwa numery albumu, wpisz ten powiązany z kierunkiem informatyka.

Uwaga2: jeśli masz pięciocyfrowy numer albumu, to dodaj z lewej strony zero.

Uwag3: jeśli na swoim koncie masz już repozytorium o wskazanej nazwie (np. z poprzednich lat), dodaj na końcu nazwy listę a np. POC123456a.

- Dodaj plik README do repozytorium (może być pusty).
- W ustawieniach dodaj nowego kolaboratora (współpracownika) użytkownika o nicku pjastr. Po kilku godzinach sprawdź czy zaproszenie zostało zaakceptowane.
- Jeśli posiadasz już na swoim profilu archiwum o podane nazwie, dodaj na końcu nazwy  $a$

Każde laboratorium powinno być w oddzielnym folderze.

Zadania powinny być oznaczone numerem sekcji i numerem z listy np. A2, C11 itd.

## **Podstawy Javy cz.1.**

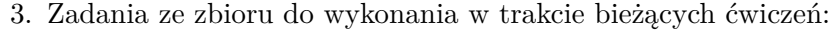

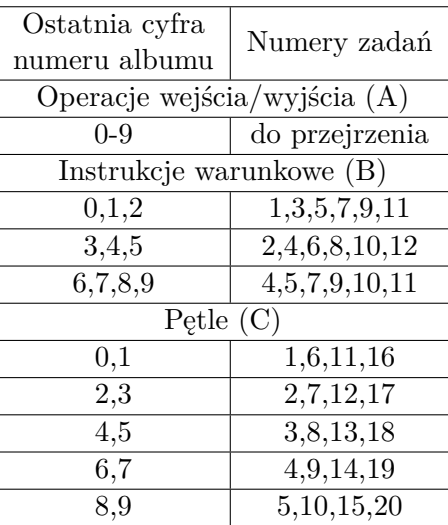